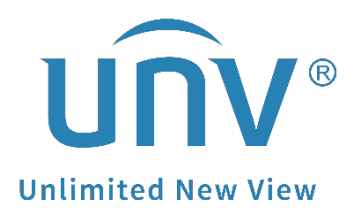

# **How to Batch Add one Uniview NVR's Channels to Another Uniview NVR via RTSP?**

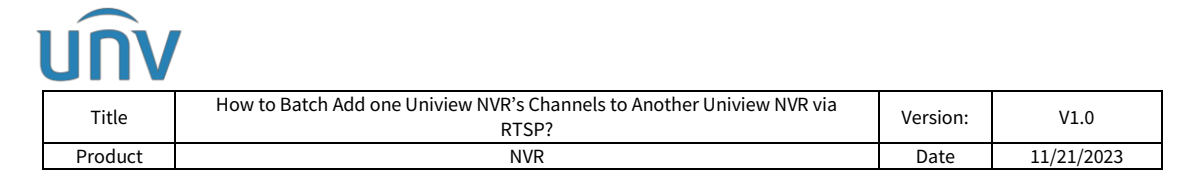

## **How to Batch Add one Uniview NVR's Channels to Another Uniview NVR via RTSP?**

### **Description**

*Note: This method is applicable to most of the scenarios, if the method still cannot solve your problem, it is recommended to consult our Tech Support Team.* [https://global.uniview.com/Support/Service\\_Hotline/](https://global.uniview.com/Support/Service_Hotline/)

#### **Operating Steps**

In order to easily differentiate between the two NVRs, we will refer to the first NVR as NVR A and the second NVR as NVR B. Here takes the NVR's web interface as an example.

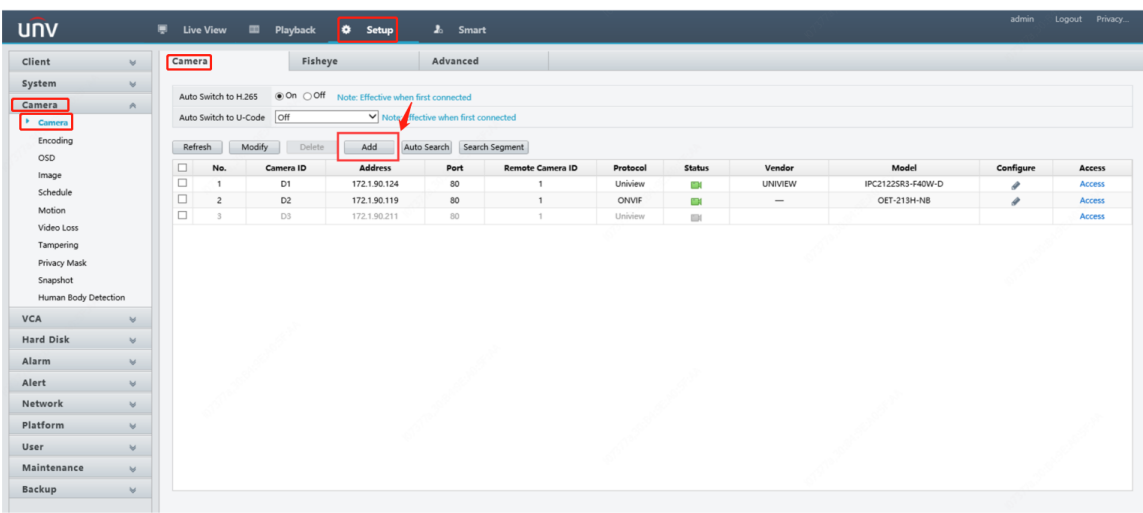

**Step 1** Log into NVR B's web interface and click **Add** under **Setup>Camera>Camera**.

**Step 2** Choose IP Address as the add mode and Custom as the protocol, then input NVR A's username and password.

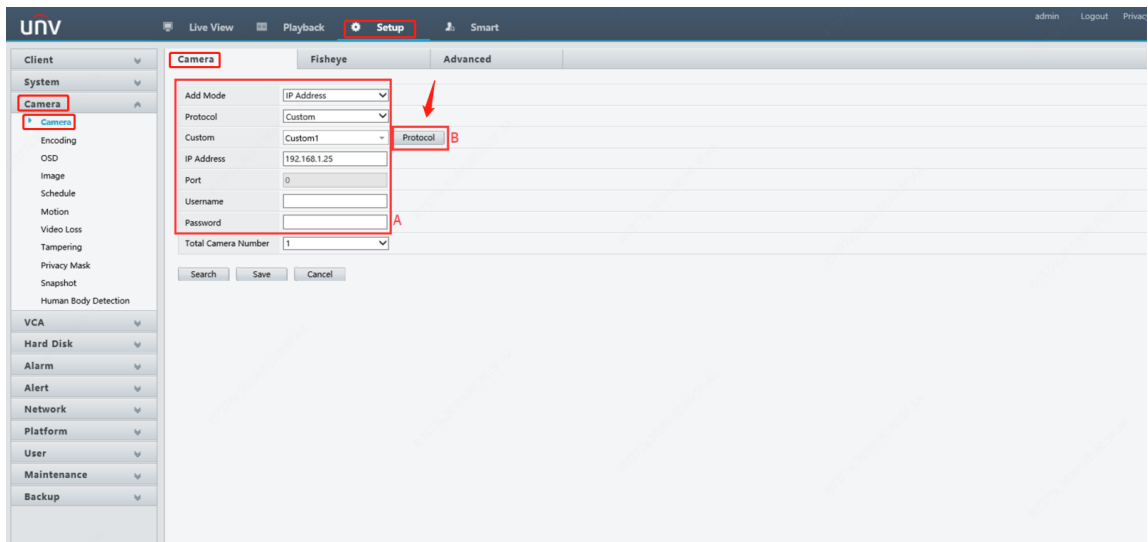

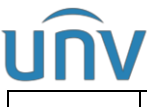

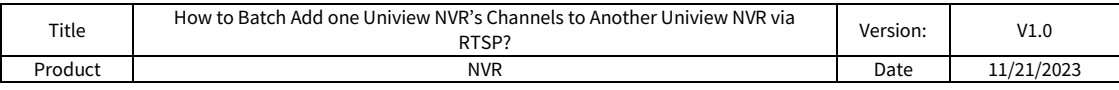

**Step 3** Click **Protocol** and then enable Main Stream and Sub Stream and input the corresponding RTSP urls. Keep the other parameters the default one if you haven't changed them. Click **Save**.

Main stream: unicast/c[%C]/s0/live

Sub stream: unicast/c[%C]/s1/live

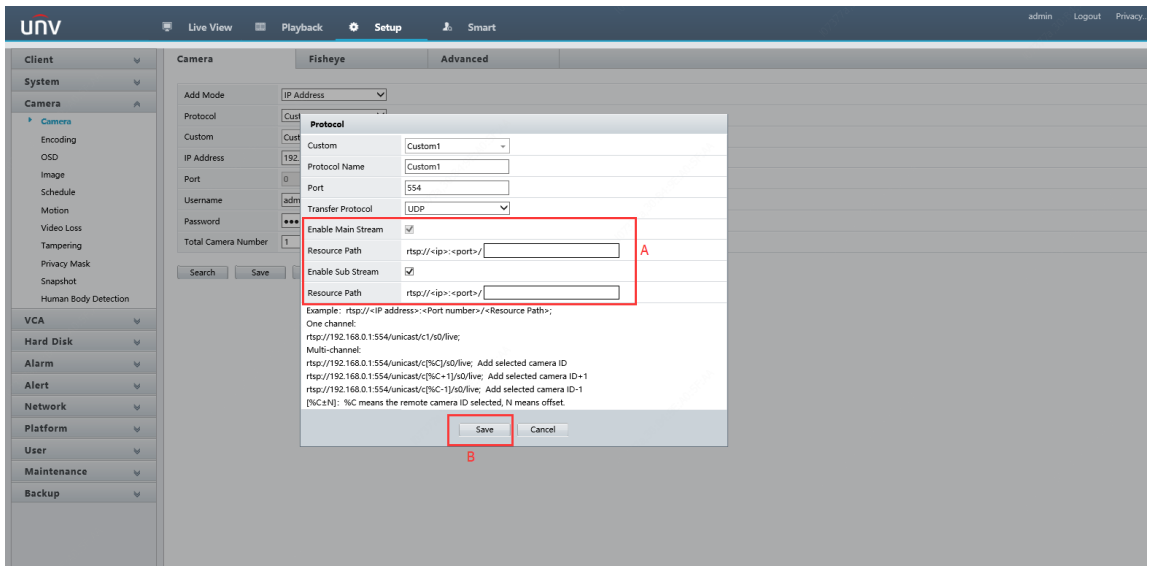

**Step 4** Choose **16** for total camera number and then check **All** and click **Save**. Then NVR A's 16 channels will be added to NVR B.

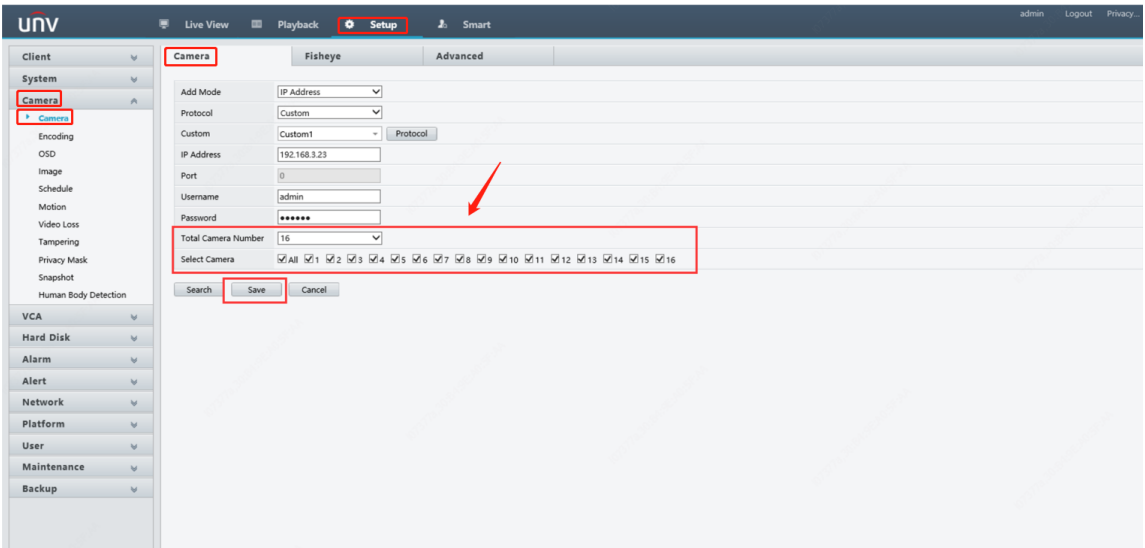

If you want to batch add more channels from NVR A to NVR B, please see bellow instructions:

**Step 1** Log into NVR B's web interface and click **Add** under **Setup>Camera>Camera**.

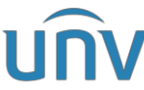

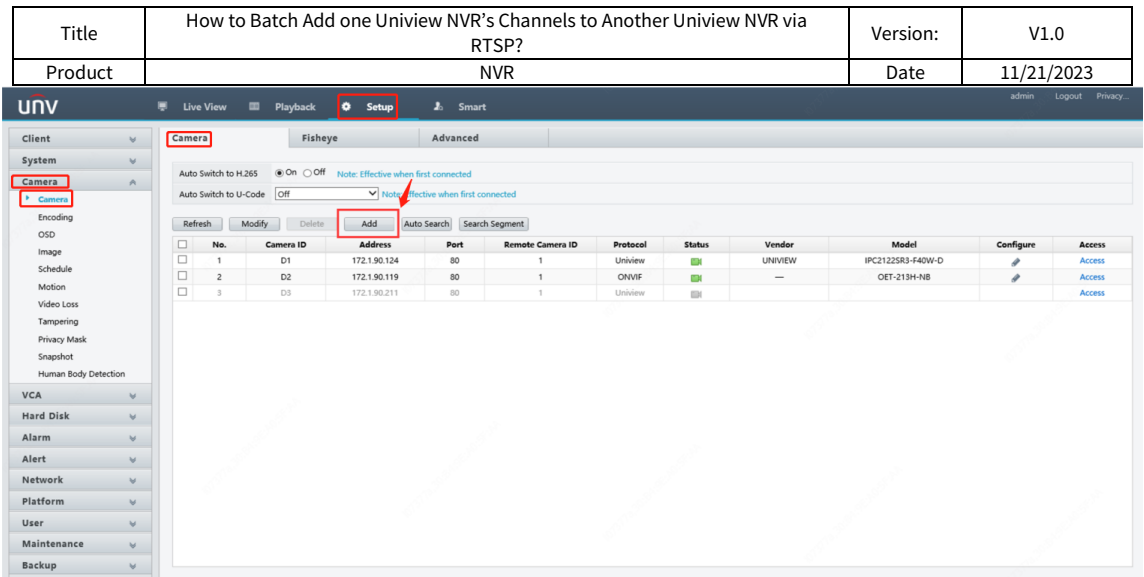

**Step 2** Choose IP Address as the add mode and **Custom2** for custom, then input NVR A's username and password.

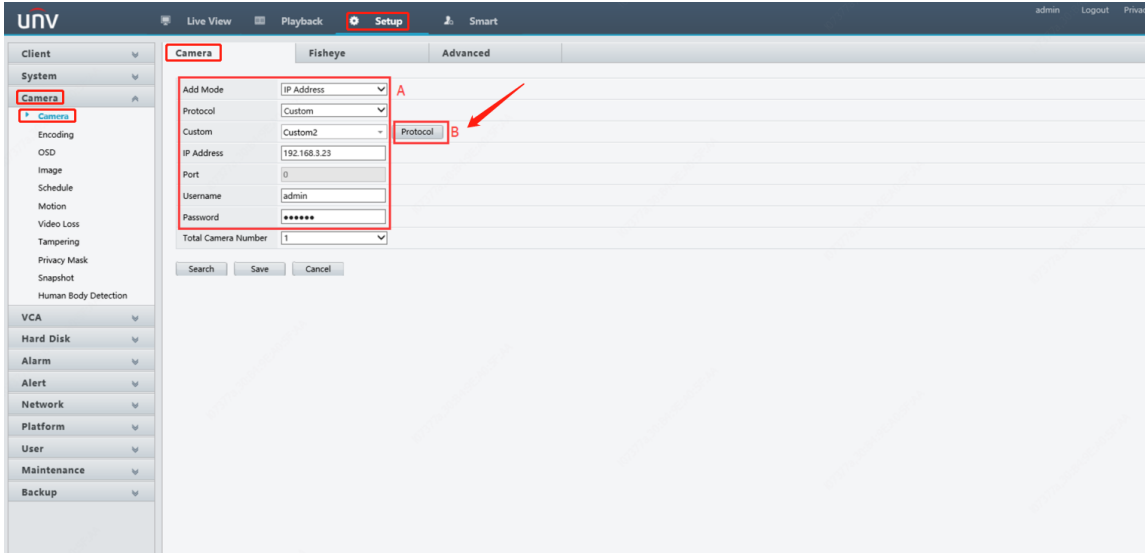

**Step 3** Click **Protocol** and then enable Main Stream and Sub Stream and input the corresponding RTSP urls. Keep the other parameters the default one if you haven't changed them. Click **Save**.

Main stream: unicast/c[%C+16]/s0/live

Sub stream: unicast/c[%C+16]/s1/live

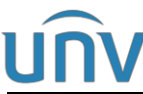

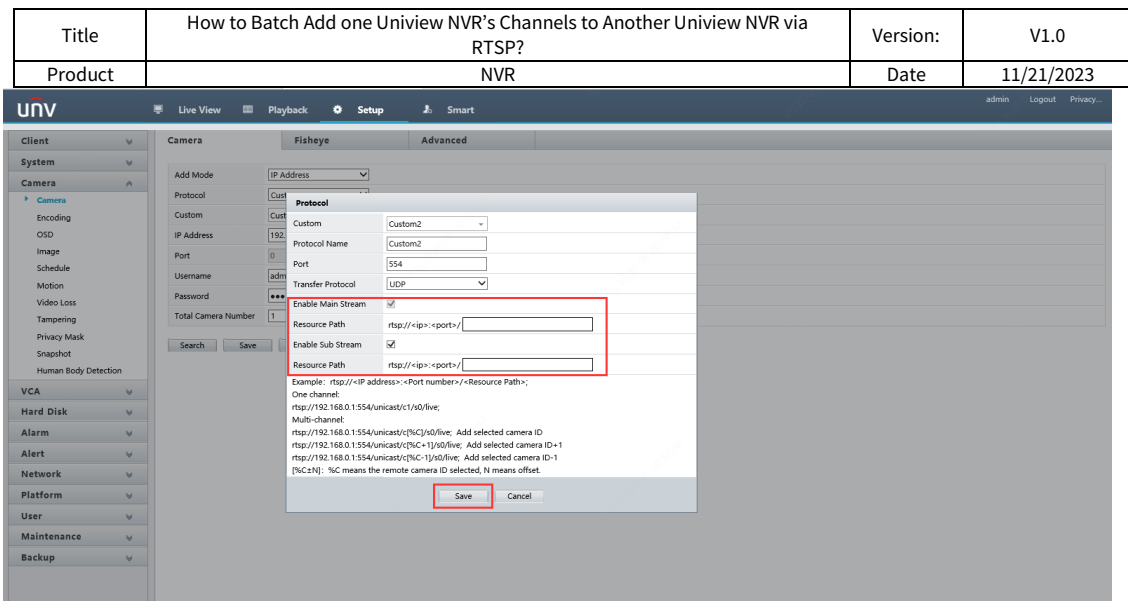

**Step 4** Choose **16** for total camera number and then check **All** and click **Save**. Then NVR A's rest of the 16 channels (channel 17-32) will be added to NVR B as well.

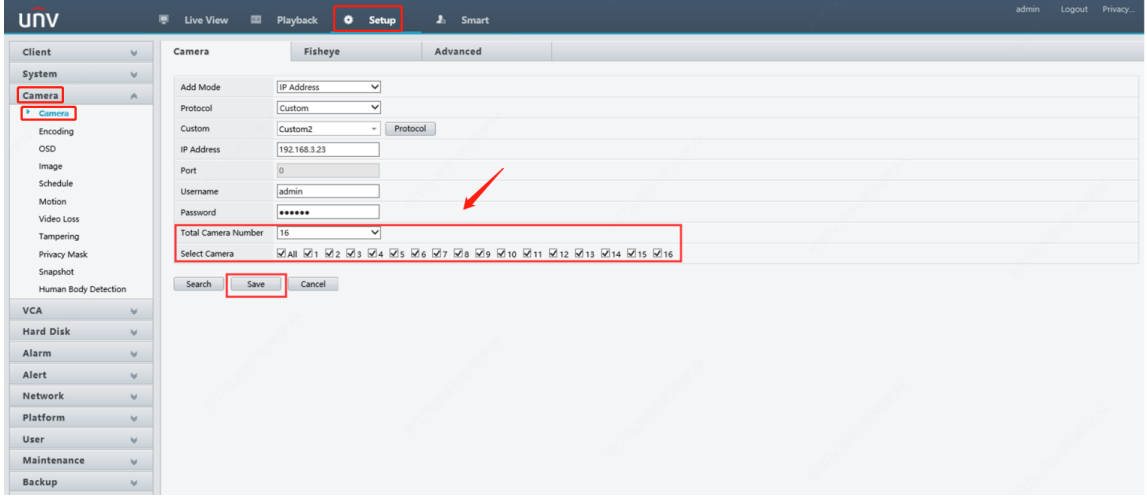

#### **More knowledge you may also want to know**

How to add a single channel of NVR A to NVR B via RTSP?

Follow the first 4 steps above and change the RTSP url only.

*rtsp://NVR ip:port/unicast/c1/s0/live*.

C1 stands for the first channel of NVR A

S0 stands for Main stream and s1 stands for Sub stream.